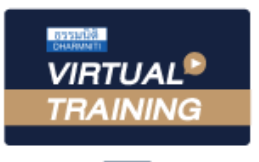

## ้บริษัท ฝึกอบรมและสัมมนาธรรมนิติ จำกัด

สงวนลิขสิทธิ์ รหัสหลักสูตร 23/4152Z

้จัดอบรมหลักสูตรออนไลน์ <mark>ผ่าน</mark> ( **ZOOM**  ผู้ทำบัญชี : บัญชี 6 ชั่วโมง ผู้สอบบัญชี : บัญชี 6 ชั่วโมง

**หลักสูตรใหม่ปี<sup>2566</sup>**

ห้ามบันทึกเทป รวมถึงอุปกรณ์อิเล็กทรอนิกส์ทุกชนิด

หลักสตรนี้จะมีการบันทึกเสียงและภาพของผู้เข้าอบรมทกคนตลอดระยะเวลาการอบรมเพื่อใช้เป็นหลักฐานในการนำส่งสภาวิชาชีพบัญชี

## การพิจารณารายการในงบการเงินด้าน ประเด็นที่ผู้ทำบัญชีไม่ควรพลาด  $^{\prime\prime}$ สินทรัพย์และหนี

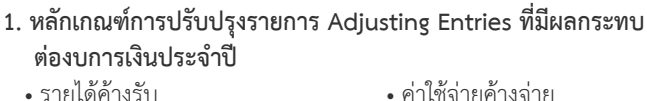

- 
- 
- รายได้รอการตัดบัญชี
- ค่าใช้จ่ายค้างจ่าย<br>• ค่าใช้จ่ายล่วงหน้า
- ค่าเสื่อมราคา
- **2. ประเด็นที่ควรนำมาพิจารณารายการบัญชีด้านสินทรัพย์ และการเปิดเผยข้อมูลตามมาตรฐานรายงานทางการเงิน**
	- **2.1. เงินสด และรายการเทียบเท่าเงินสด**
		- ความหมายเงินสดและรายการเทียบเท่าเงินสด
		- เงินลงทุนชั่วคราวที่นำมาแสดงในรายเงินสด และรายการเทียบเท่าเงินสดได้ต้องมีลักษณะอย่างไร
		- เงินฝากธนาคารติดภาระค้ำประกันจะแสดงอย่างไรในงบการเงิน
	- **2.2. ลูกหนี้การค้าและลูกหนี้อื่น**
		- ความหมายของ ลูกหนี้การค้าและลูกหนี้อื่น
		- เครื่องมือทางการเงินมีความเกี่ยวข้องอย่างไรลูกหนี้การค้า และลูกหนี้อื่น
		- การพิจารณาค่าเผื่อหนี้สงสัยจะสูญมีหลักเกณฑ์ในการปฏิบัติ อย่างไร
		- การพิจารณาการด้อยค่าของลูกหนี้การค้าและลูกหนี้มีหลักเกณฑ์ ปฏิบัติอย่างไร
	- **2.3. เงินให้กู้ยืม**
		- หลักเกณฑ์ในการปฎิบัติในการคิดดอกเบี้ยเงินให้กู้ยืม ให้เป็นไปตามมาตรฐานรายงานทางการเงิน
	- **2.4 ที่ดิน อาคาร และอุปกรณ์ตามมาตรฐานการบัญชีฉบับที่ 16**
		- ความหมายของ ที่ดิน อาคารและอุปกรณ์
		- การตีราคา ที่ดิน อาคารและอุปกรณ์
		- วิธีการคิดค่าเสื่อมราคา และการเปิดเผยข้อมูล
	- **2.5 อสังหาริมทรัพย์เพื่อการลงทุน ตามมาตรฐานการบัญชีฉบับที่ 40**
		- ความหมายของ อสังหาริมทรัพย์เพื่อการลงทุน
- การตีราคา อสังหาริมทรัพย์เพื่อการลงทุน - วิธีการคิดค่าเสื่อมราคา และการเปิดเผยข้อมูล
- **2.6 สินทรัพย์หมุนเวียนอื่น**
- ข้อพิจารณาการแสดงรายการสินทรัพย์หมุนเวียน และการเปิดเผยข้อมูลในงบการเงิน
- **3. ประเด็นที่ควรนำมาพิจารณารายการบัญชีด้านหนี้สินและการเปิดเผย ข้อมูลตามมาตรฐานรายงานทางการเงิน**

## **3.1 เจ้าหนี้การค้าและเจ้าหนี้อื่น**

- ความหมายของเจ้าหนี้การค้าและเจ้าหนี้อื่น
- บัญชีเจ้านี้รายตัวไม่ตรงกับบัญชีคุมยอด
- เจ้าหนี้การค้าต่างประเทศ/หนี้สินการค้าต่างประเทศ
- เจ้าหนี้มียอดด้านเดบิต
- เช็คครบกำหนดแล้วไม่มีผู้รับ
- รายการเจ้าหนี้ที่ควรตั้งหนี้แต่ยังไม่ได้ตั้งหนี้
- **3.2 การประมาณการหนี้สินและหนี้สินที่อาจเกิดขึ้น**
	- ตามาตรฐานการบัญชีฉบับที่ 37
	- ความหมายของการประมาณการหนี้สินและหนี้สินที่อาจเกิดขึ้น
	- ความหมายของภาระผูกพันผลประโยชน์พนักงาน
	- วิธีการปฏิบัติเรื่องภาระผูกพันผลประโยชน์พนักงาน
- **3.3 หนี้สินหมุนเวียนอื่น**
	- ข้อพิจารณาการแสดงรายการหนี้สินหมุนเวียนและการเปิดเผย ข้อมูลในงบการเงิน
- **4. คุณธรรม จริยธรรม และจรรยาบรรณของผู้ประกอบวิชาชีพบัญชี**

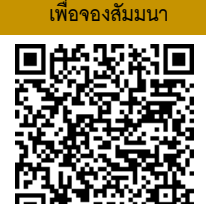

**อาจารย์เกชา สมใจเพ็ง**

-ผู้สอบบัญชีรับอนุญาต

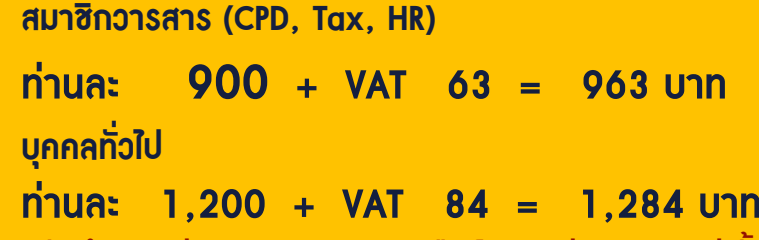

**\*\*\*รับชำระเงินผ่านระบบ QR CODE หรือ โอนเงินผ่านธนาคารเท่านั้น\*\*\***

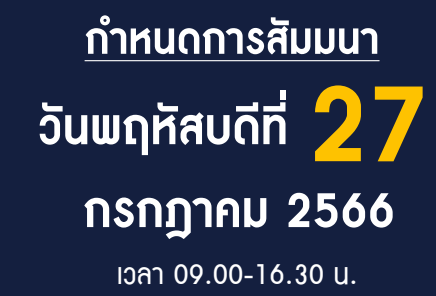

สำรองที่นั่งออนไลน์ที่ [www.dst.co.th](http://www.dst.co.th) โทร 02-555-0700 กด 1, 02-587-6860-4

**SCAN QR Code**

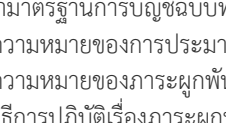

## ้บริษัท ฝึกอบรมและสัมมนาธรรมนิติ จำกัด ผูทำบัญชีและผูสอบบัญชี **VIRTUAL<sup>®</sup>** การอบรม Online ผานโปรแกรม TRAINING สามารถนับชั่วโมงได **ZOOM** ้ vั้นต<sub>้</sub>อนการสมัครและเข้าใช้งาน 1. สำรองที่นั่งการอบรมผาน www.dst.co.th เงื่อนไขการเขาอบรม Online และการนับชั่วโมงผานโปรแกรม ZOOM คลิกเพื่อลงทะเบียน • ผูัเขาอบรมติดตั้งโปรแกรม Zoom Version ลาสุด แลวลงทะเบียน ขั้นตอนการสำรองที่นั่ง โปรแกรมใหพรอมใชงาน - ติดตั้งโปรแกรมบน Computer PC และ Notebook (คลิกที่ลิ้งค URLhttps://zoom.us/download เลือก Download Zoom Client for Meetings)  $\overline{\mathbb{E}}$ Zoom Client for Meetings .<br>The web browser client will download automatically when you start or join your first Zoom<br>meeting, and is also available for manual download here.  $\mathbb{R}$ Download Version 5.0.0 (23168.0427) เมื่อทานลงทะเบียนเรียบรอยทานจะไดรับการยืนยันจาก - ติดตั้ง Application บน Smart Phone ผานระบบ ios และ Android e-mail : seminar@dst.co.th ZOOM Cloud Meetings  $\langle \hat{m} \rangle$ 2. ชำระเงิน (ผานระบบ QR CODE หรือโอนเงินผานธนาคาร) ขั้นตอนการชำระเงิน จองหลักสตรสัมมนาออนไลน์ เรียบร้อยแล้ว จำนวนที่ต้องช่าระดิน M1 - ANNIS • การอบรมผานโปรแกรม ZOOM ควรติดตั้งโปรแกรมลงบนคอมพิวเตอร 1.712.00 unn หรือ โน้ตบุ๊คที่มีกล้อง โดยเชื่อมต่อระบบเครือข่ายอินเทอร์เน็ตความเร็ว ไมต่ำกวา 10 Mbps เพื่อการอบรมที่มีประสิทธิภาพ • กำหนดจำนวนผูเขาอบรม 1 ทาน / 1 User • ผูเขาอบรมตองกรอกขอมูล ผาน google form เมื่อทานชำระเงินเรียบรอยแลว \*\*เฉพาะกรณีโอนเงินผานธนาคาร • ผูเขาอบรมตองเขาหองอบรมผานโปรแกรม Zoom กอนเวลาที่ระบุไว กรุณาสงหลักฐานการชำระเงินมาที่ e-mail : e-payment@dharmniti.co.th อยางนอย 20 นาที • ผูเขาอบรมตองตั้งชื่อบัญชี ZOOM เปนชื่อ-นามสกุลจริง ดวยภาษาไทย 3. สถาบัน ฯ จะส่งแบบฟอร์มลงทะเบียนอบรม Zoom (กรอกรายละเอียดใน ใหตรงตามบัตรประชาชน Google Form) • ผูเขาอบรมตองเปดกลองตลอดระยะเวลาการอบรมและไมควรกดออก - กรณีนับชั่วโมงผู้ทำบัญชีและผู้สอบบัญชี ผู้เข้าอบรมต้องแนบรูปถ่ายหน้าตรง จากโปรแกรมเนื่องจากสถาบันฯจะทำการบันทึกเสียงและภาพเพื่อนำสง พรอมบัตรประชาชนใน Google Form สภาวิชาชีพบัญชี • เจาหนาที่จะ Capture หนาจอผูเขาอบรมทุกคน แบบฟอรมตัวอยาง \* หลักสูตร 3 ชั่วโมง Capture หนาจอ 2 ชวง ชวงกอนอบรมและสิ้นสุด ี การอบรม<br>\* หลักสตร 6 ชั่วโมง Capture หน้าจอ 4 ช่วง 1. ชื่อ-นานสกอ (ภาษาไทย) \* คำตอบของคณ ชวงเชากอนอบรม (09.00 น.) และจบการอบรมชวงเชา (12.15 น.) ชวงบายกอนอบรม (13.15 น.) และสิ้นสุดการอบรม (16.30 น.) 2.รหัสสารองที่นั่ง \* • ผูเขาอบรมสามารถกดปุมยกมือ (Raise Hand) หรือพิมพขอคำถาม ค่าคอมของคุณ ผานทางชองแชทไดในระหวางอบรม • หลักเกณฑการนับชั่วโมง CPD สำหรับผูสอบบัญชีและผูทำบัญชีใหนับ 3. E-mail (ใช้นำส่งหนังสือรับรองการนับชั่วโมง CPD และลิงค์เข้าร่วมการอบรม) \* ดังนี้ \* นอยกวา 30 นาทีไมนับเปนจำนวนชั่วโมง **Greenwees**  \* 30 ถึง 59 นาทีใหนับเปนครึ่งชั่วโมง \* 60 นาทีใหนับเปน 1 ชั่วโมง 4. เมอร์โทรศัพท์ ' • หนังสือรับรองจะจัดสงใหทาง e-mail ภายใน 1 วันทำการหลังเสร็จสิ้น ค่าคอมของคุณ การอบรม • การพัฒนาความรูตอเนื่องเปนสิทธิสวนบุคคล ตองเขาอบรมดวยตนเอง 4. ผู้เข้าอบรมกรอก Google Form เรียบร้อยแล้ว สถาบัน ฯ จะส่ง เท่านั้น กรณีไม่ปฏิบัติตามเงื่อนไขข้างต้นจะไม่สามารถนับชั่วโมงได้ - Link เขาหองอบรม (คลิก Link ณ วันอบรม) - เอกสารประกอบการอบรม ผาน e-mail - หามบันทึกภาพ วีดีโอแชรหรือนำไปเผยแพร (สงวนลิขสิทธิ์) -